# Impact Matrix beim Einsetzen von TCC2/TCC2P in einen gesperrten/entsperrten Regal Ī

# Inhalt

**[Einführung](#page-0-0)** [Voraussetzungen](#page-0-1) [Anforderungen](#page-0-2) [Verwendete Komponenten](#page-0-3) [Konventionen](#page-1-0) [Hintergrundinformationen](#page-1-1) [Impact Matrix](#page-1-2) [Ergebnisse](#page-2-0) [Zugehörige Informationen](#page-3-0)

# <span id="page-0-0"></span>**Einführung**

In diesem Dokument wird die Impact Matrix beschrieben, wenn Sie Timing, Communications und Control Card Version Two (TCC2) in das geschlossene oder entsperrte Gehäuse einfügen, im Vergleich zu Timing, Communications und Control Card Version Two Plus (TCC2P). TCC2P ist ein Systemprozessor der nächsten Generation für die Cisco ONS 15454 Multiservice Provisioning Platform (MSPP).

# <span id="page-0-1"></span>Voraussetzungen

#### <span id="page-0-2"></span>Anforderungen

Cisco empfiehlt, dass Sie über Kenntnisse in folgenden Bereichen verfügen:

 $\cdot$  Cisco ONS 15454

#### <span id="page-0-3"></span>Verwendete Komponenten

Die Informationen in diesem Dokument basierend auf folgenden Software- und Hardware-Versionen:

 $\cdot$  Cisco ONS 15454

Die Informationen in diesem Dokument beziehen sich auf Geräte in einer speziell eingerichteten Testumgebung. Alle Geräte, die in diesem Dokument benutzt wurden, begannen mit einer gelöschten (Nichterfüllungs) Konfiguration. Wenn Ihr Netz Live ist, überprüfen Sie, ob Sie die mögliche Auswirkung jedes möglichen Befehls verstehen.

#### <span id="page-1-0"></span>Konventionen

Weitere Informationen zu Dokumentkonventionen finden Sie unter [Cisco Technical Tips](//www.cisco.com/en/US/tech/tk801/tk36/technologies_tech_note09186a0080121ac5.shtml) [Conventions \(Technische Tipps von Cisco zu Konventionen\).](//www.cisco.com/en/US/tech/tk801/tk36/technologies_tech_note09186a0080121ac5.shtml)

### <span id="page-1-1"></span>Hintergrundinformationen

Wenn Sie TCC2P installieren, können Sie Ethernet-Ports für den Front- und Backplane-Modus im Repeater-Modus oder im Secure-Modus bereitstellen.

Der Secure-Modus isoliert Pakete von den beiden Schnittstellen voneinander, um eine höhere Sicherheitsstufe bereitzustellen. Im gesicherten Modus können Techniker, die über die Ethernet-Ports arbeiten, nicht auf das LAN der Zentrale zugreifen, das über den Ethernet-Port der Rückwandplatine verbunden ist.

Wenn Sie unterschiedliche Sicherheitsstufen in Ihrem Netzwerk benötigen, können Sie die Sicherheitsstufen der Benutzer mit der Möglichkeit verknüpfen, verschiedene Befehle auszuführen. Darüber hinaus können Sie die Sperrfunktion für den sicheren Modus verwenden, um Änderungen an den Netzwerkelementeinstellungen (NE) auch für Benutzer mit dem SuperUser-Attribut einzuschränken. Mit der Sperre für den sicheren Modus können Sie sicherstellen, dass Benutzer die NE-Einstellungen nach dem Einschalten nicht ändern und das NE dem Netzwerk hinzufügen. Durch die Aktivierung der Sperre für den sicheren Modus werden alle Konfigurationsoptionen deaktiviert, die durch die Sperrung geschützt werden. Elemente, die durch die Sperrfunktion im sicheren Modus geschützt werden, werden als "Lockable"-Elemente bezeichnet.

### <span id="page-1-2"></span>Impact Matrix

In diesem Abschnitt wird die Impact Matrix beschrieben.

Abbildung 1 zeigt die TCC2- und TCC2P-Kompatibilitätsmatrix.

Abbildung 1: TCC2- und TCC2P-Kompatibilitätsmatrix

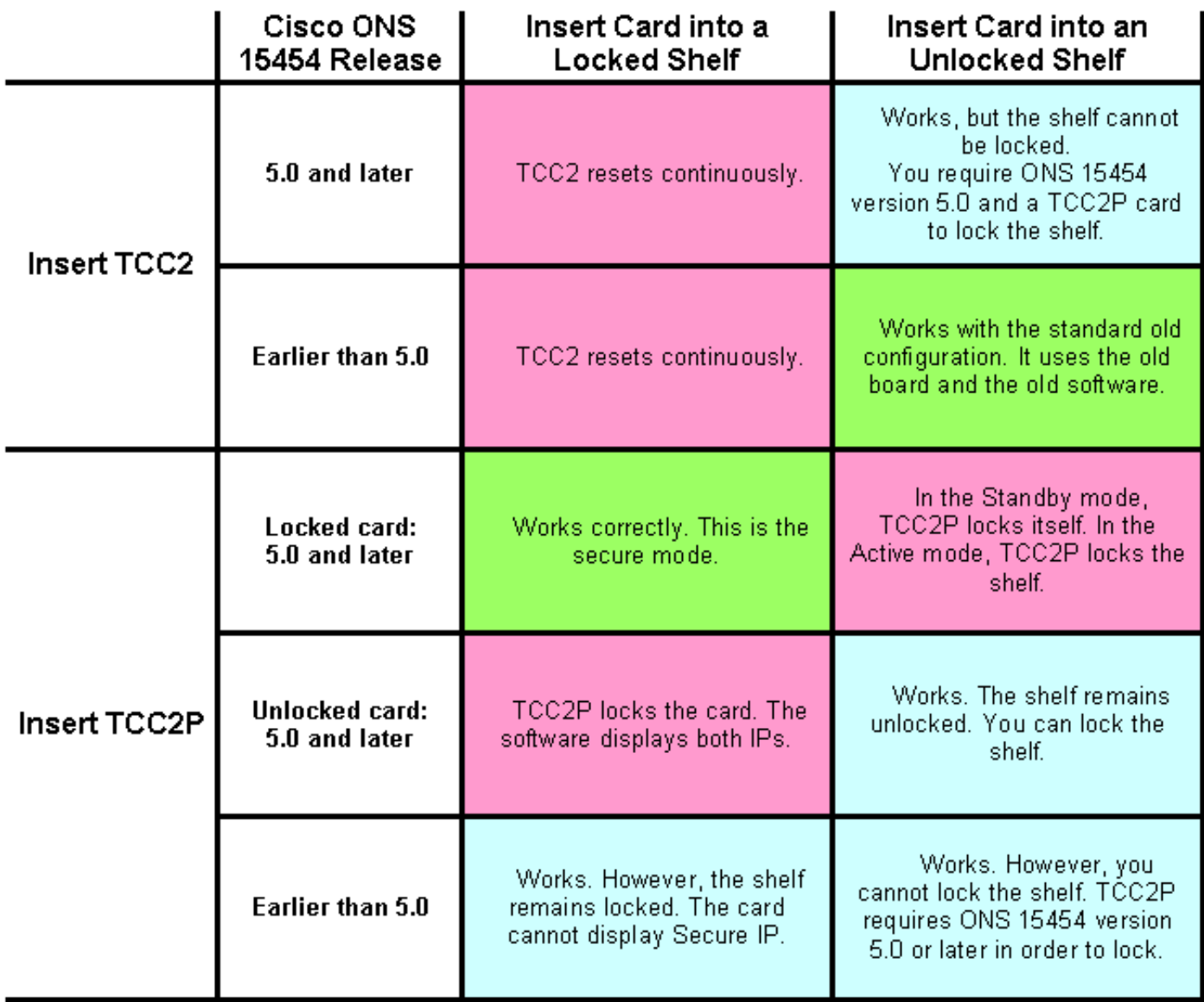

#### <span id="page-2-0"></span>**Ergebnisse**

Auf der Grundlage von Abbildung 1 sind folgende Ergebnisse zu finden:

- Legen Sie TCC2 in ein Regal ein, das ONS 15454 Version 5.x oder höher ausführt.Wenn sich das Regal im Locked-Modus befindet, wird TCC2 kontinuierlich zurückgesetzt.Wenn sich das Regal im entsperrten Modus befindet, funktioniert TCC2, aber Sie können das Regal nicht sperren. Sie benötigen sowohl ONS 15454 Version 5.x als auch TCC2P, um das Regal zu sperren.
- Legen Sie TCC2 in ein Regal ein, das ONS 15454 Version 4.x oder früher ausführt.Wenn sich das Regal im Locked-Modus befindet, wird TCC2 kontinuierlich zurückgesetzt.Wenn sich das Regal im entsperrten Modus befindet, funktioniert TCC2.
- Legen Sie TCC2P in ein Regal ein, das ONS 15454 Version 5.x oder höher mit einer gesperrten Karte ausführt.Wenn sich das Regal im gesperrten Modus befindet, funktioniert TCC2P ordnungsgemäß. Dies ist der Secure-Modus.Wenn sich das Regal im entsperrten Modus befindet, entsperrt TCC2P sich selbst, wenn sich TCC2P im Standby-Modus befindet. Die Aktivierung von TCC2P sperrt das Regal.
- Legen Sie TCC2P in ein Regal ein, das ONS 15454 Version 5.x oder höher ohne gesperrte ●Karte ausführt.Wenn sich das Regal im gesperrten Modus befindet, sperrt TCC2P die Karte und zeigt beide IP-Adressen an.Wenn sich das Regal im entsperrten Modus befindet,

funktioniert TCC2P und der Regal bleibt entsperrt. Sie können das Regal bei Bedarf verriegeln.

Legen Sie TCC2P in ein Regal ein, das ONS 15454 Version 4.x oder früher ausführt.Wenn ● sich das Regal im Locked-Modus befindet, funktioniert TCC2P und der Regal bleibt gesperrt, aber die gesicherte IP-Adresse wird nicht angezeigt.Wenn sich das Regal im entsperrten Modus befindet, funktioniert TCC2P, aber Sie können das Regal nicht sperren. Sie benötigen sowohl ONS 15454 Version 5.x als auch TCC2P, um das Regal zu sperren.

### <span id="page-3-0"></span>Zugehörige Informationen

• [Technischer Support und Dokumentation für Cisco Systeme](//www.cisco.com/cisco/web/support/index.html?referring_site=bodynav)